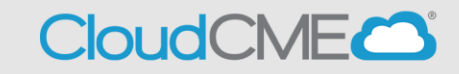

Instructions to create a CloudCME® account are below.

## **Via computer**

**Step 1**: Go to **https:// uw.cloud-cme.com**. Click **Sign In**.

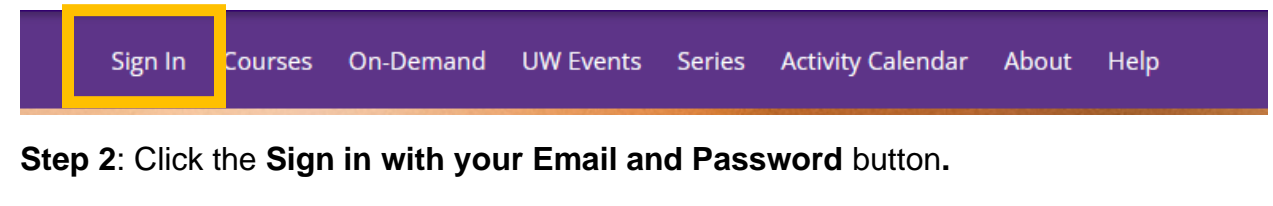

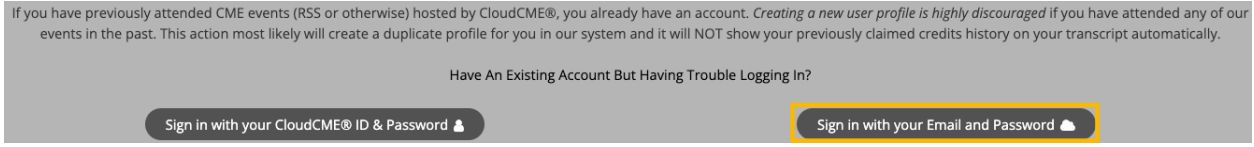

## **Step 3:** Click the **Create New Account** button.

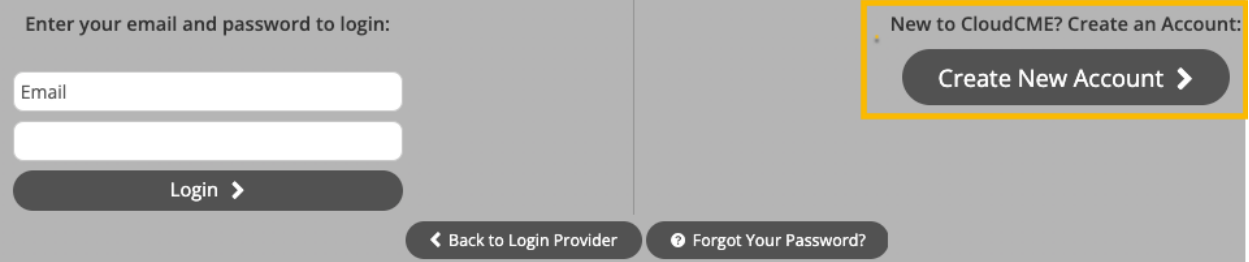

**Step 4**: Enter your information and check the **User Agreement** checkbox at the bottom. All fields are required. Click the **Create Account** button.

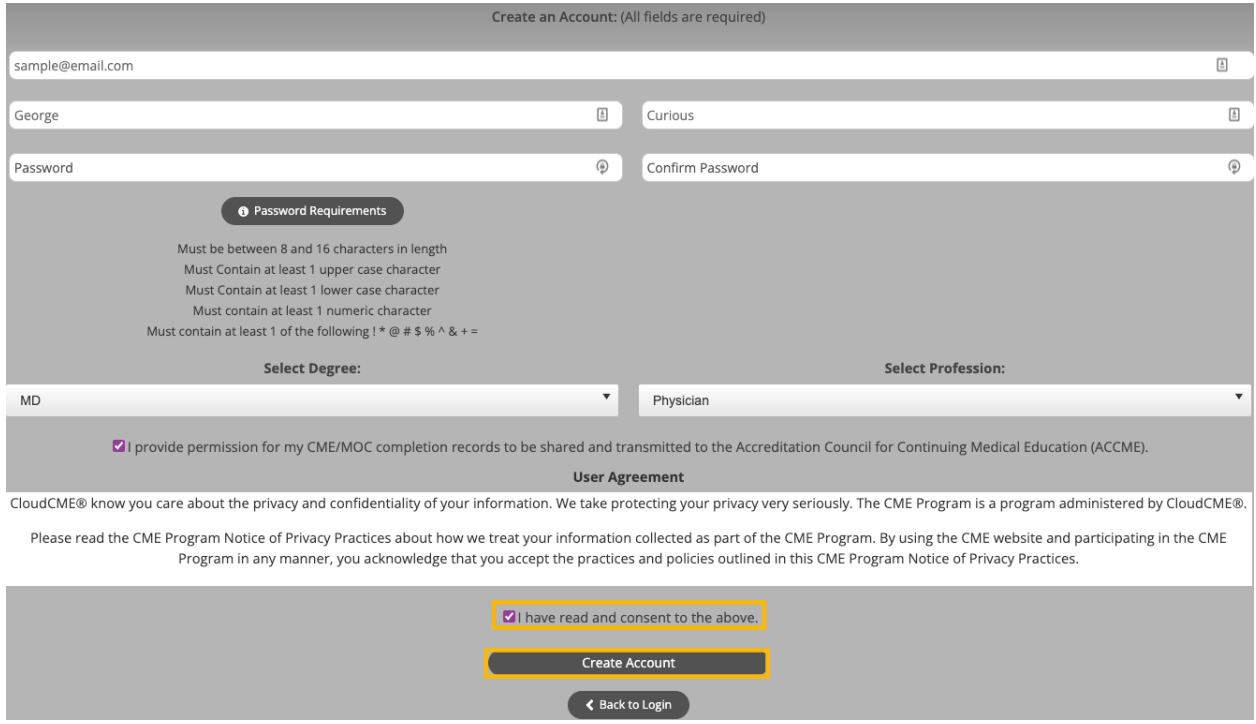

**NOTE:** The email and password you use when logging into a computer will be the same when logging into the CloudCME<sup>®</sup> mobile app.